**AmiCDFileSystem**

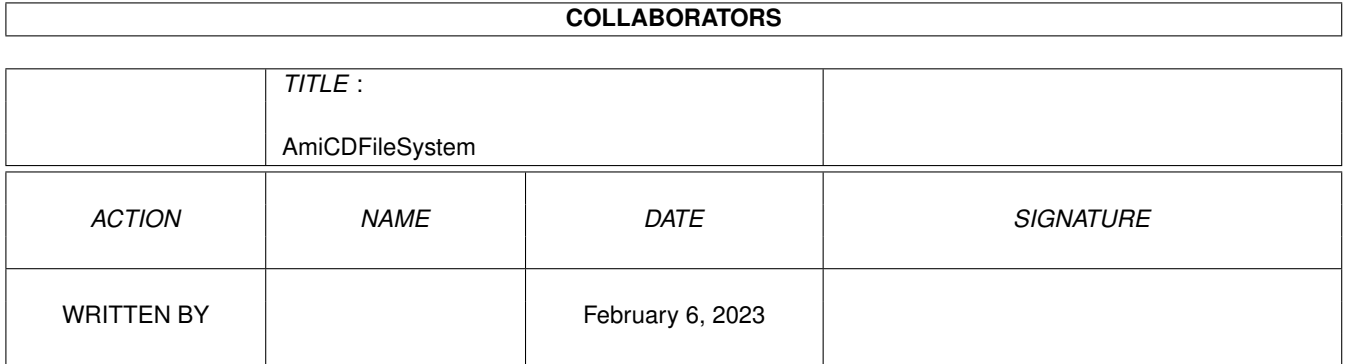

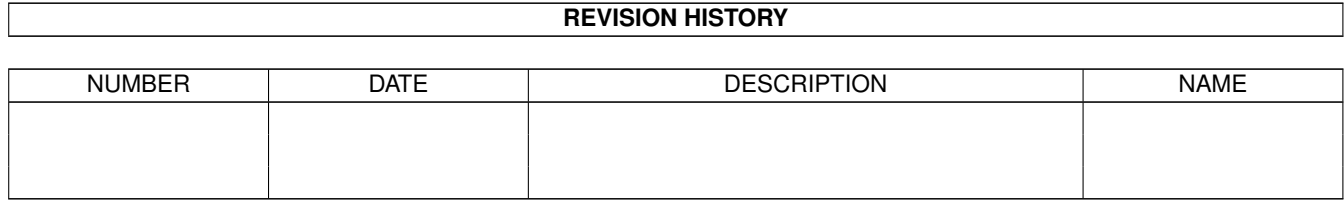

# **Contents**

## 1 AmiCDFileSystem

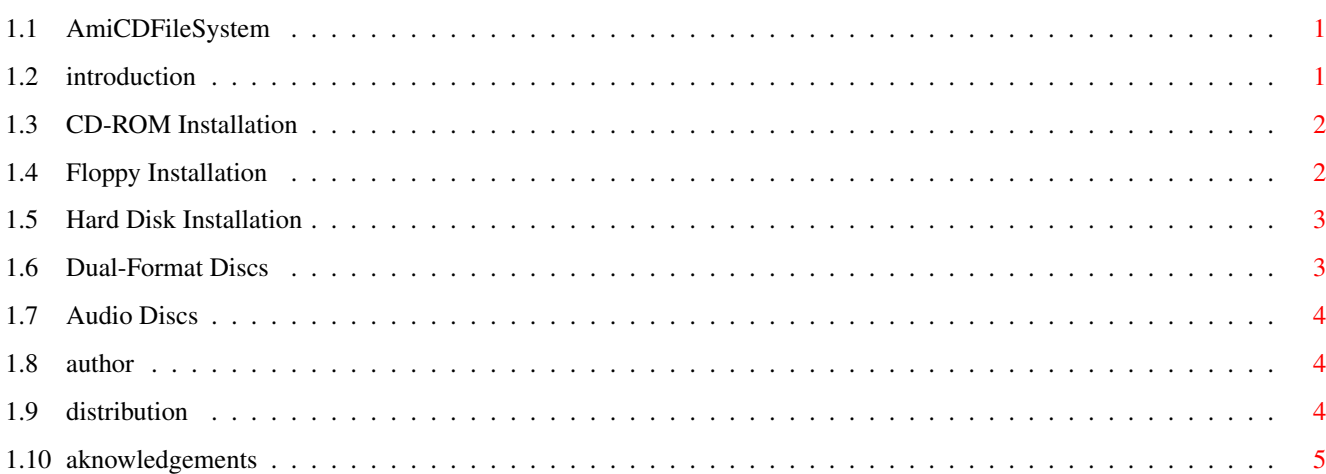

 $\mathbf 1$ 

# <span id="page-3-0"></span>**Chapter 1**

# **AmiCDFileSystem**

#### <span id="page-3-1"></span>**1.1 AmiCDFileSystem**

AmiCDFileSystem

by Nicola Salmoria based on AmiCDROM by Frank Munkert

Introduction Installation: CD-ROM

Floppy

Hard Disk

Dual-Format Discs

Audio Discs

Author

Distribution

Aknowledgements

### <span id="page-3-2"></span>**1.2 introduction**

AmiCDFileSystem is a file system which can read:

- ISO-9660 (w/ RockRidge extensions) and Macintosh HFS CD-ROMs - Macintosh HFS floppy and hard disks

The ability to read Macintosh floppy and hard disks comes for free, since they use the same file system used for HFS CD-ROMs.

This program was originally based on AmiCDROM 1.9 by Frank Munkert. While the file system functions are mostly the original ones, I completely rewrote the packet handling routines.

This file system can be installed on the Rigid Disk Block (RDB) of an hard disk to automatically mount a Mac partition (you can even boot from it, if you manage to put the necessary Amiga system files in it).

The code is reentrant and is shared among multiple instances of the file system. This means that if you use AmiCDFileSystem on a CD-ROM drive, a magneto-optical drive, two floppy drives and two hard disk partitions, like a friend of mine does, only one copy will be loaded instead of six - saving 100K of memory.

#### <span id="page-4-0"></span>**1.3 CD-ROM Installation**

Copy L/AmiCDFileSystem to L:

Drag the icon named "CD0" into the drawer DEVS:DOSDrivers.

Modify the following ToolTypes to match your system configuration:

DEVICE The name of the device the CD-ROM drive is connected to.

UNIT The device unit.

- CONTROL IMPORTANT NOTE: this field is not recognized by the Mount command supplied with Workbench 2.x. You need Workbench 3.0 or later. Options are:
	- L=LOWERCASE/S ISO-9660 names are usually uppercase only. Use this to turn them into lowercase.
	- T=TRACKDISK/S If the drive doesn't work, try setting this option. It tells the file system to avoid sending SCSI commands to the device. Usually, the file system detects automatically whether the device is SCSI or not. You must specify this when using tandemcd V37.
	- P=POLL/S Set this if disk insertions/removals are not detected. It tells the file system to poll every three seconds instead of relying on diskchange interrupts. Needed by e.g. the A2091 controller.

If your controller is DMS, you may also have to set Mask=0xfffffe in the mountlist.

#### <span id="page-4-1"></span>**1.4 Floppy Installation**

```
Copy L/AmiCDFileSystem to L:
```
Drag the icon named "MAC0" into the drawer DEVS:DOSDrivers (or into DEVS:DOSDrivers/DF0 if you are a happy MultiFileSystem user)

mfm.device must be in DEVS: for the device to work. mfm.device is part of the Workbench 2.1 (and above) distribution.

MAC0: is set up to work on the internal drive (DF0:). To use a different drive, change the UNIT ToolType of the icon appropriately.

#### <span id="page-5-0"></span>**1.5 Hard Disk Installation**

Copy L/AmiCDFileSystem to L:

The following operations may be extremely dangerous for the health of your hard disk. It is strongly advised that only experienced users perform them.

Load HDToolBox (HDToolBox is part of the Workbench 2.1 (and above) distribution). By default, HDToolBox uses scsi.device. If your controller has a different name, you must add the ToolType SCSI\_DEVICE\_NAME=your\_device\_name.device to the HDToolBox icon.

Once you have successfully loaded HDToolBox, do the following (actions may vary depending on your OS version)

- Partition Drive
- Advanced Options
- Add/Update...
- Add New File System...
- Write L:AmiCDFileSystem in the string gadget
- OK
- Write 0x41434400 in the DosType gadget
- $-$  OK
- $-$  OK
- Change...
- If ACD\00 appears in the File System cycle gadget, select it. Otherwise, select "Custom File System" and write 0x41434400 in the Identifier gadget.
- $-$  OK
- $-$  OK
- Save Changes To Drive (this will ask for confirmation, saying that you will destroy data in the Mac partition. This is not true, so go ahead, but make sure you did everything correctly or you could really manage to destroy a partition).

Remember that when upgrading to a new version of AmiCDFileSystem it is not enough to copy the new handler in L:, you must repeat the above steps or you will continue to use the old version.

#### <span id="page-5-1"></span>**1.6 Dual-Format Discs**

Macintosh CD-ROMs usually are dual-format, that is they contain an ISO-9660 and an HFS partition (not necessarily different).

By default, the ISO-9660 partition is accessed. To see the HFS partition, keep a shift key pressed while inserting the disc (keep the key pressed until the icon appears).

#### <span id="page-6-0"></span>**1.7 Audio Discs**

When an audio disc is inserted in the drive, an AppIcon is displayed on the Workbench screen. The icon named "ENV:sys/def\_CDDAdisk.info" is used; if it can't be found, a standard system icon is used.

If the "Default Tool" filed of the icon contains a command name, it is executed when the AppIcon is double-clicked. If the field is empty, the disc starts playing from track 1. Double-click again to stop it.

This feature is not available if the TRACKDISK option is selected or the drive doesn't support the needed commands.

#### <span id="page-6-1"></span>**1.8 author**

Nicola Salmoria Via Piemonte 11 53100 Siena ITALY

Internet : MC6489@mclink.it

I try to reply to all E-Mail I receive. If you wrote and I didn't answer, it's likely that either your original message or my reply have been lost, or that the header of the message didn't contain your correct E-Mail address. Try again; don't forget to put your complete E-Mail address in the message body.

Most of the code in this program is (C) 1993,1994 by Frank Munkert (ln\_fmu@pki-nbg.philips.de)

#### <span id="page-6-2"></span>**1.9 distribution**

This software is FreeWare. It is freely distributable as long as the archive remains intact, and only a nominal fee is charged for its distribution.

This software is provided "AS IS" without warranty of any kind, either expressed or implied. By using it, you agree to accept the entire risk as to the quality and performance of the program.

### <span id="page-7-0"></span>**1.10 aknowledgements**

Everyone in the Amiga community should thank Frank Munkert for writing a freely distributable CD-ROM file system and making its sources available, something rarely seen nowadays. Without Frank's code, AmiCDFileSystem would not exist at all.